# **Setup eines Kontrollplans**

- **•** [Begriffsdefinition](#page-0-0)
- [Übersichtsseite und Neuerstellung](#page-0-1)
- [Bearbeitungsseite: Elemente](#page-0-2)
- [Bearbeitungsseite: Übersteuerung](#page-1-0)
- **[Bearbeitungsseite: Testing Cycles](#page-1-1)**
- [Anzeigemodus: Manuelle Auslösung](#page-1-2)

#### <span id="page-0-0"></span>**Begriffsdefinition**

In einem **Kontrollplan** definiert der Action Expert drei Elemente:

- welche **Kontrolle aus dem Kontroll-Inventar** durchgeführt werden soll,
- nach welcher **Periodizität** die Kontrolle ausgelöst werden soll,
- welche **Empfängergruppen** die ausgelösten Kontroll-Tasks bearbeiten sollen.

## <span id="page-0-1"></span>Übersichtsseite und Neuerstellung

Eine Übersicht der im System vorhandenen Kontrollpläne wird via Menü "IKS - Interne Kontrollen Kontrollpläne" angezeigt. Bei Klick auf deb Button "+ Neu: Kontrollplan" wird ein neuer Kontrollplan erstellt und die Bearbeitungsseite des neuen Kontrollplans angezeigt (bezüglich der anderen in der Tabelle zur Verfügung stehenden Funktionen siehe Abschnitt [Icons und ihre Funktionen\)](https://wiki.gocompliant.ch/display/KB/Icons+und+ihre+Funktionen).

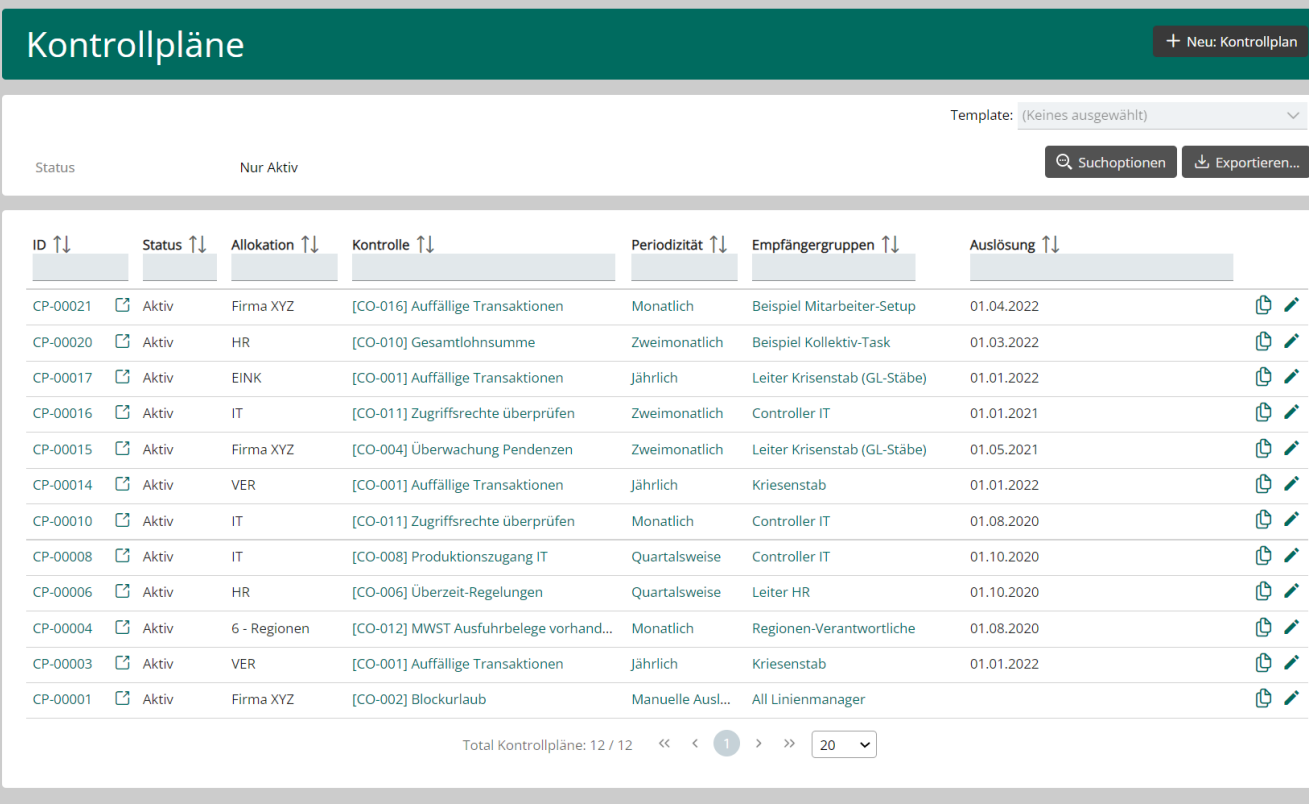

#### <span id="page-0-2"></span>Bearbeitungsseite: Elemente

In einem **Kontrollplan** definiert der Action Expert als erstes die drei zentralen Elemente: welche **Kontrolle aus dem Kontroll-Inventar** durchgeführt werden soll, nach welcher **Periodizität** die Kontrolle ausgelöst werden soll und welche **Empfängergruppen** die ausgelösten Kontroll-Tasks bearbeiten sollen:

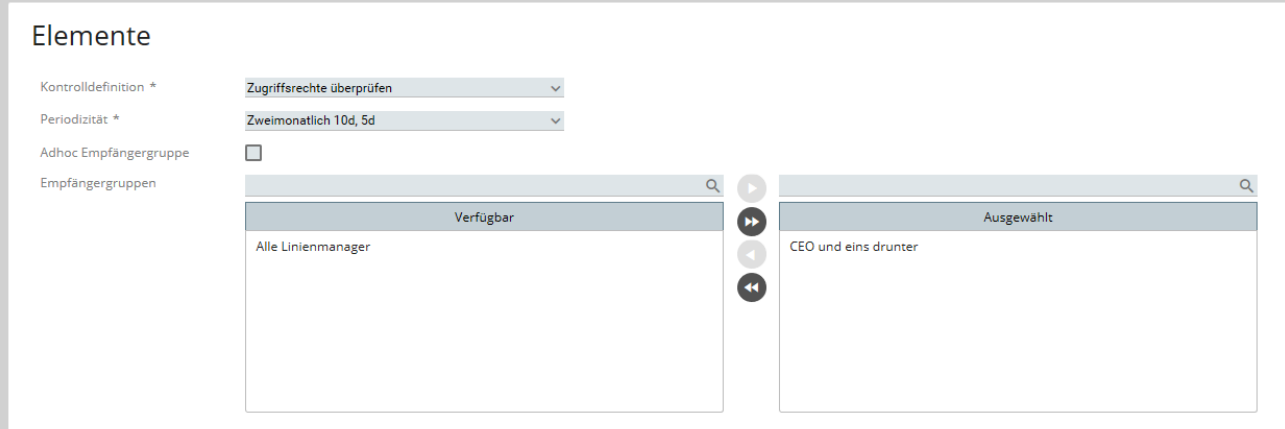

# <span id="page-1-0"></span>Bearbeitungsseite: Übersteuerung

Auf der Stufe **Kontrollplan** können die Kontrolldefinitionen via «Übersteuerung Kontrollfelder» jederzeit durch jede Allokation (OE) individuell angepasst werden (z.B. mit anderen Ergebnisanleitung, Links).

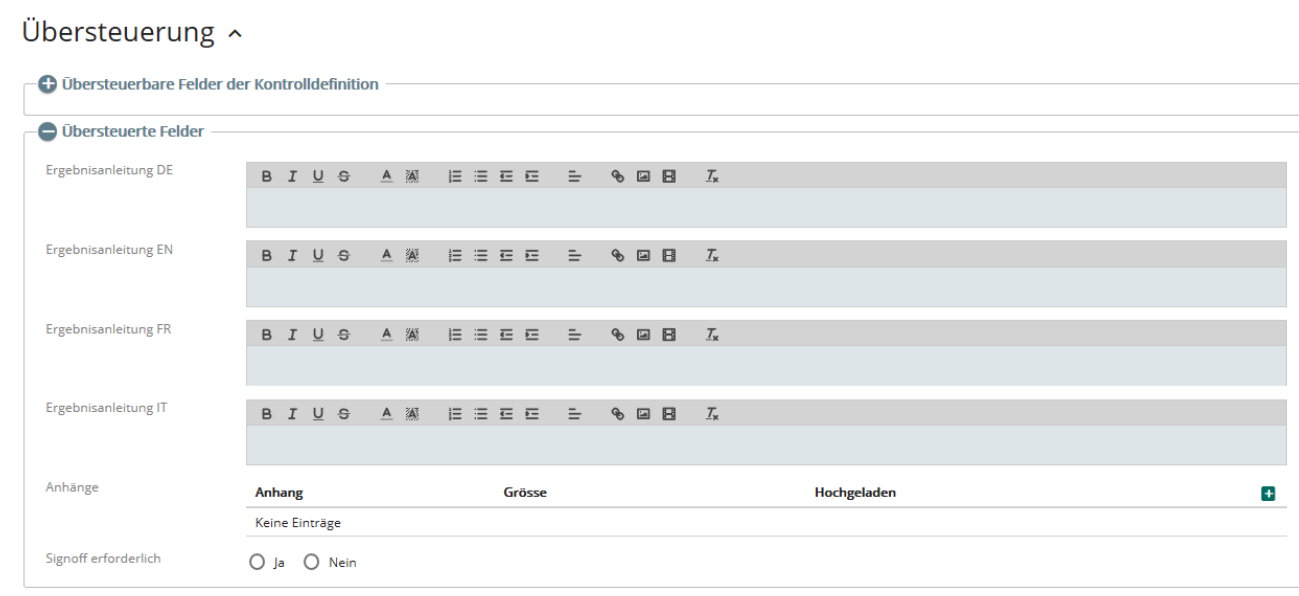

#### <span id="page-1-1"></span>Bearbeitungsseite: Testing Cycles

Neue Funktion (Pilotbetrieb!): Hier kann konfiguriert werden, welche Kontrollpläne auch einen "Testing Cycle" beinhalten sollen (unterschieden wird zwischen "Design Effectivness" und "Operating Effectiveness"). Die entsprechenden Detailkonfigurationen können unter "Admin Konfig Kontroll-Setup Testing Configs" vorgenommen werden.

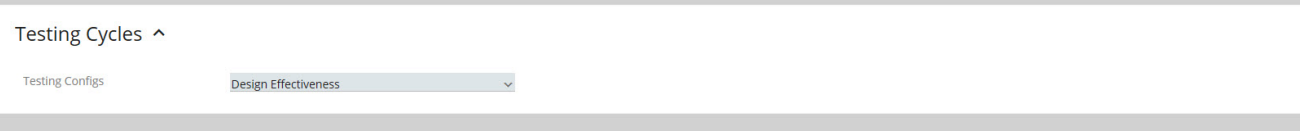

### <span id="page-1-2"></span>Anzeigemodus: Manuelle Auslösung

Öffnet man einen Kontrollplan im Anzeigemodus (siehe [Icons und ihre Funktionen\)](https://wiki.gocompliant.ch/display/KB/Icons+und+ihre+Funktionen), so wird zusätzlich zum Kontrollplan der Kasten **Manuelle Auslösung** angezeigt. Hier kann der Action Expert manuell einen Kontrollplan auslösen. Dies wird vor allem bei Kontrollplänen verwendet, deren Periodizität On Demand (manuelle Auslösung bei Bedarf) eingestellt ist. Aber auch bei Fehlkonfigurationen (z.B. falsche Empfängergruppe, aufgrund derer die gesamte Auslösung wiederholt werden muss) kann diese Funktion nützlich sein.

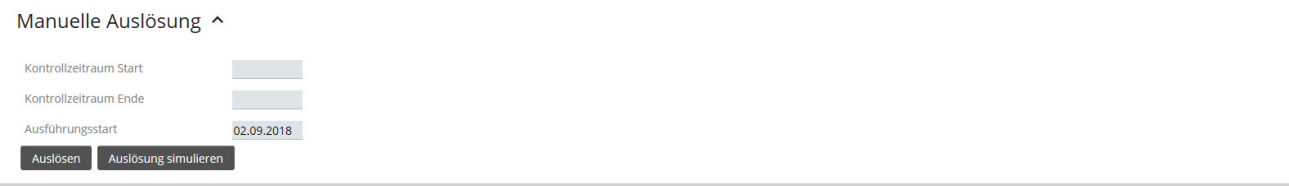

**Kontrollzeitraum Start/Ende:** Bestimmt, welchen Kontrollzeitraum die manuell ausgelösten Tasks haben sollen.

**Ausführungsstart:** Bestimmt, wann der Ausführungszeitraum der manuell ausgelösten Tasks beginnen soll.

Verwandte Seiten ⋒ [Rollen und Rechte](https://wiki.gocompliant.ch/display/KB/Rollen+und+Rechte)  $\bullet$ [Aufsetzen eines Actiontyps](https://wiki.gocompliant.ch/display/KB/Aufsetzen+eines+Actiontyps)  $\bullet$ [Konfigurierbare Zusatzfelder für Actions, Issues und Berichte](https://wiki.gocompliant.ch/pages/viewpage.action?pageId=2719951)  $\bullet$ [Action/Bericht/Issue Workflow](https://wiki.gocompliant.ch/pages/viewpage.action?pageId=1245367) [Allgemeines zu Issues und Actions](https://wiki.gocompliant.ch/display/KB/Allgemeines+zu+Issues+und+Actions)